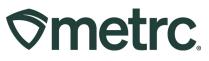

| Bulletin Number:<br>CO_IB_10.6.2023 | Distribution Date: 10/09/2023 | Effective Date: 10/27/2023 |
|-------------------------------------|-------------------------------|----------------------------|
| Contact Point: Metrc Support        | Subject: Adjust Immature Pla  | nt Batches & Grid Refresh  |
| Reason: New functionality is no     | w available in Metrc          |                            |

Greetings,

Metrc is pleased to provide information on the latest system enhancements that will be available on 10/27/2023:

• Adjust Immature Plant Batches

Please read on for more information regarding this new functionality.

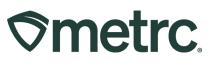

### Adjust Immature Plant Batches

If any mistakes are made causing inaccurate plant batch counts, the user will be able to use the new Adjust button **(Figure 1)** that will be available in the Plants grid on 10/27/23. This feature allows licensees to adjust the number of plants in a Plant Batch.

**Please note:** Plant batch adjustments are only able to be made within 7 days of a plant batch being created, so it is important that users regularly review their immature plant grid to ensure there are no corrective actions needed. If a user is unable to adjust the plant batch due to being past the corrective action window, then they should reach out to Metrc support for assistance.

| nma | ture On Hold Inactiv      | e   Veg         | getative Flowering                             | On Hold | Inactive  | Additive    | es Waste     | Harvested    | On Hold In     | active                 |                        |                       |            |
|-----|---------------------------|-----------------|------------------------------------------------|---------|-----------|-------------|--------------|--------------|----------------|------------------------|------------------------|-----------------------|------------|
| Cre | ate Plantings Create Pa   | ckages Sp       | lit Plantings CRename                          | Change  | e Strains | Change Loca | ation Change | Growth Phase | Destroy Plants | Adjust Record Additi   | ves Record Waste       | <b>A</b> • <b>T</b> • | [≡•]]4     |
|     | Plant Batch               | Strain :        | Location :                                     | Туре :  | Hold :    | Plants :    | Tracked      | Packaged     | Destroyed      | Source Package         | Source Plant           | Source Plant Batch    | Batch Date |
| •   | 20230803 - One Day Old    | Metrc OG        | Veg Room                                       | Clone   | No        | -3          | 0            | 0            | 52             |                        |                        |                       | 08/02/2023 |
| •   | 1A4FF02000006500000061    | AK 47           | Veg Room                                       | Clone   | No        | 20          | 0            | 0            | 0              |                        | 1A4FF02000006500000061 |                       | 07/05/2023 |
| ×.  | 1A4FF02000006500000062    | AK 47           | Veg Room                                       | Clone   | No        | 30          | 0            | 0            | 0              |                        | 1A4FF02000006500000062 |                       | 07/05/2023 |
| ×.  | 1A4FF02000006500000063    | AK 47           | Veg Room                                       | Clone   | No        | 25          | 0            | 0            | 0              |                        | 1A4FF02000006500000063 |                       | 07/05/2023 |
| ×   | 1A4FF02000006500000064    | AK 47           | Veg Room                                       | Clone   | No        | 35          | 0            | 0            | 0              |                        | 1A4FF02000006500000064 |                       | 07/05/2023 |
| ×.  | 1A4FF02000006500000065    | AK 47           | Veg Room                                       | Clone   | No        | 10          | 0            | 0            | 0              |                        | 1A4FF02000006500000065 |                       | 07/05/2023 |
| ۱.  | Clone to Veg no tags test | AK 47           | Veg Room                                       | Clone   | No        | -2          | 2            | 0            | 10             |                        | 1A4FF02000006500000042 |                       | 06/27/2023 |
| ×   | Skywalker OG 9/14/21      | Skywalker<br>OG | Veg Room                                       | Clone   | No        | 83          | 5            | 1            | 6              | 1A4FF03000006500000016 |                        |                       | 09/14/2021 |
| ×   | Ak-47                     | Metrc OG        | Chris Keberts Party Room<br>(Cool People Only) | Clone   | No        | 6           | 4            | 0            | 0              |                        |                        |                       | 05/29/2019 |
| ×.  | 1A4FF02000006500000027    | Golden Goat     | Shellie's Baby Buds                            | Clone   | No        | 15          | 0            | 0            | 0              |                        | 1A4FF02000006500000027 |                       | 05/22/2019 |
| ×   | GG #4 5-21                | Golden Goat     | Room 1                                         | Clone   | No        | 490         | 0            | 0            | 0              |                        |                        |                       | 05/21/2019 |

Figure 1: Plants Grid with New Adjust Button

After clicking the Adjust button in the Plants section, an action window will appear allowing the user to adjust the Plant Batch count. The action window has the same fields as the Adjust Package action window, including:

- Group Name
- Quantity
- Adjust Quantity
- New Quantity
- Adjustment Reason
- Note
- Adjustment Date

An Adjustment Reason is required whenever adjusting a plant batch. Users should select the most accurate description from the Reason dropdown within the action window. If none of the predetermined options fully explain your adjustment, provide more information in the Optional Note field. See **Figure 2**, below.

# 

| Adjust Plant B | latches                                 |     |                  |            | ×       |
|----------------|-----------------------------------------|-----|------------------|------------|---------|
| Plant Batch    | # 1                                     |     |                  |            | (clear) |
| Group          | ABCDEF012345670000012697                | ٩   | Reason           | - Select - | ~       |
| Quantity       | 128                                     |     | Optional Note    |            |         |
| Adj. Quantity  | -10                                     |     | <u>Adj.</u> Date | mm/dd/yyyy | 🗖 today |
| New Quantity   | 118                                     |     |                  |            |         |
|                | Removing - new total will be 118 plants | 6   |                  |            |         |
| + 1            |                                         |     |                  |            |         |
|                |                                         |     |                  |            | _       |
|                | Adjust Plant Batches                    | Can | ncel             |            |         |
|                |                                         |     |                  |            |         |
|                | · · · · · · · · · · · · · · · · · · ·   |     |                  |            |         |

Figure 2: Adjust Plant Batches Action Window

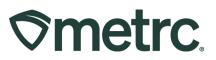

#### CSV for Plant Batch Adjustments

If there is a need to adjust multiple plant batches at one time, the CSV option is also available to provide a way to increase the efficiency of this required action in Metrc. We have built functionality that allows users to adjust multiple batches by uploading a CSV file in the format shown in **Figures 3 & 4**.

| nefrc Plants + Pac                                                                                                    | kages   🔹 🛛 Trai                                                                                        | nsfers + Financiais +   | Reports + Admin +                                                   |                              |                         |                           |                       | ht               | O Support - 🔒        | Miltchell0101   +                     |
|----------------------------------------------------------------------------------------------------|----------------------------------------------------------------------------------------------------|-------------------------|---------------------------------------------------------------------|------------------------------|-------------------------|---------------------------|-----------------------|------------------|----------------------|---------------------------------------|
| ata Import                                                                                                    |                                                                                                    |                         |                                                                     |                              |                         |                           |                       |                  | letrc Direct - AU Gr | ower 01   4a-X0001<br>Arizona Testing |
| Please he sure to select the con<br>• All uploaded files will be impo-<br>• Onco a file is uploaded, it can<br>• Onco a file is imported, its di<br>• Onco a file is imported, its di<br>• Files are limited to 1 mb (meg<br>• All files will be scenned by an | orted automatically<br>not be removed!<br>Its cannot be remov<br>your current accor<br>jabyte) in size. | t ved automatically!    |                                                                     |                              |                         |                           |                       |                  |                      |                                       |
| Plantings from Plants                                                                                                    | Split Plantings                                                                                         | Plantings from Packages | Immature Plants Packages                                            | Immature Plants Growth Phase | Destroy Immature Plants | Immature Plants Additives | Immature Plants Waste | Plant Batch Adj. | Plants Locatio       | n Plai 🕨                              |
| Select files                                                                                                    |                                                                                                    | Uploaded                |                                                                     | Entres                       |                         | i Status                  |                       | L User           | • ••• =              | · •                                   |
| rie                                                                                                    |                                                                                                    | ; opcaded               |                                                                     | No data is avail             | able to display         |                           |                       | : Use            |                      |                                       |
| H 4 0 Page 0                                                                                                    | of 0 🕨                                                                                                  | ⊨ 20 ▼ rows per p       | age                                                                 |                              |                         |                           |                       |                  |                      | 0 +                                   |
| CSV Columns                                                                                                    |                                                                                                    | CSV                     | CSV Example                                                         |                              |                         |                           |                       |                  |                      |                                       |
| 1. PlantBatch Name<br>2. Adjustment Quantity<br>3. Adjustment Reason                                                                                                    |                                                                                                    |                         | Plant Batch, 2,Drying, 2023-05<br>Plant Batch,1,Scale Variance,V    |                              |                         |                           |                       |                  |                      |                                       |
| 4. Reason Note<br>5. Adjustment Date                                                                                                    |                                                                                                    |                         | ader row must not be included.<br>t be plain-lext only (e.g. CSV ar | nd TXT).                     |                         |                           |                       |                  |                      |                                       |
|                                                                                                    | _                                                                                                    |                         |                                                                     |                              |                         |                           |                       | _                | _                    |                                       |

Figure 3: CSV upload through the Legacy system

# **Smetrc**

| Updated Data Import                                                                                                    |                                |                    |                                                                                                    | AK Lofty Rec-Producer A   45 X0001 *<br>CID TOA |
|----------------------------------------------------------------------------------------------------|--------------------------------|--------------------|----------------------------------------------------------------------------------------------------|-------------------------------------------------|
| An ignorated tests and in regardle abstrated<br>Drives if the isopholish (Income to removed<br>Drives if the isopholish (Income cannot be<br>Every signified is find your carriert ar-<br>Piles are limited in Table (magnified)<br>Al files will be scanned by arthines offname.<br>Prending Processing Competed | upload CSV<br>CSV Upload # 1   |                    |                                                                                                    |                                                 |
| Upload CSV<br>File I Uploader                                                                                                    | File Upload Plant Batch Adjust | 5. Adjustment Date | CSV Example<br>Testing Plant Secch, -2,0rying, 2023-01-20<br>Testing Plant Secch, -2,0rying, 2023-01-20<br>A CSV header row must not be included.<br>Files must be plant-lest only (n.g. CSV and TXT). |                                                 |
|                                                                                                    | 1 Uplaad CSV Cancel            |                    |                                                                                                    |                                                 |
|                                                                                                    |                                |                    |                                                                                                    |                                                 |

Figure 4: CSV upload through the Queue system

### Grid Refresh

Users should be aware that taking actions may not be immediately reflected on the table, this is by design to improve system performance. If there is a situation where you action is completed and the user does not see it reflected, the user should use the grid refresh button before repeating the action. The grid refresh button is at the bottom of the table and can be seen in **Figure 5**.

| mma | on Hold             | Ina   | ctive   \    | Vegetative Flow | ering On | Hold Inacti   | ve   Ado  | ditives Waste | Harvested        | On Hold Ina    | ctive            |              |                    |                 |
|-----|---------------------|-------|--------------|-----------------|----------|---------------|-----------|---------------|------------------|----------------|------------------|--------------|--------------------|-----------------|
| Cr  | eate Plantings C    | reate | Packages     | Split Plantings | Rename   | Change Strair | ns Change | Location Chan | ige Growth Phase | Destroy Plants | Record Additives | Record Waste | <b>A</b> -         | ▼• =• ↓         |
|     | Plant Batch         | :     | Strain       | Location        | Туре     | Hold          | Plants :  | Tracked       | Packaged         | Destroyed      | Source Package   | Source Plant | Source Plant Batch | Batch Date      |
| ×   | Golden Goat 8.16.23 |       | Golden Goat  | Clone Room      | Clone    | No            | 20        | 0             | 0                | 0              |                  |              |                    | 08/16/2023      |
| ×   | Wedding Cake 8.12.2 | 3     | Wedding Cake | Clone Room      | Clone    | No            | 20        | 0             | 0                | 0              |                  |              |                    | 08/12/2023      |
| M   | A 1 Page            | 1     | of 1 🔶       | N 20 1          | rows per | page          |           |               |                  |                |                  |              | Viewing 1 -        | 2 (2 total) 💙 🕇 |

#### Figure 5: Grid Refresh Button

Please feel free to contact support at <u>support@metrc.com</u> or 877-566-6506 with any questions.